expand — Duplicate observations

DescriptionQuick startMenuSyntaxOptionRemarks and examplesReferencesAlso see

# Description

expand replaces each observation in the dataset with n copies of the observation, where n is equal to the required expression rounded to the nearest integer. If the expression is less than 1 or equal to missing, it is interpreted as if it were 1, and the observation is retained but not duplicated.

## Quick start

Duplicate each observation 3 times, resulting in the original and 2 copies expand 3

Duplicate each observation the number of times stored in v expand v

Same as above, but flag duplicated observations using generated newv expand v, generate(newv)

Same as above, but only duplicate observations where catvar equals 4
expand v if catvar==4, generate(newv)

### Menu

Data > Create or change data > Other variable-transformation commands > Duplicate observations

### Syntax

```
expand [=]exp[if][in][, generate(newvar)]
```

## Option

generate(newvar) creates new variable newvar containing 0 if the observation originally appeared in the dataset and 1 if the observation is a duplicate. For instance, after an expand, you could revert to the original observations by typing keep if newvar==0.

## **Remarks and examples**

#### stata.com

#### Example 1

expand is, admittedly, a strange command. It can, however, be useful in tricky programs or for reformatting data for survival analysis (see examples in [R] Epitab). Here is a silly use of expand:

. use https://www.stata-press.com/data/r18/expandxmpl

. list

|                                                     |    |   | _ |
|-----------------------------------------------------|----|---|---|
|                                                     | n  | x |   |
| 1.                                                  | -1 | 1 |   |
| 2.                                                  | 0  | 2 |   |
| з.                                                  | 1  | 3 |   |
| 4.                                                  | 2  | 4 |   |
| 5.                                                  | 3  | 5 |   |
|                                                     |    |   | J |
| . expand n                                          |    |   |   |
| (1 negative count ignored; observation not deleted) |    |   |   |
| (1 zero count ignored; observation not deleted)     |    |   |   |
| (3 observations created)                            |    |   |   |
| . list                                              |    |   |   |
| . 1150                                              |    |   |   |
|                                                     | n  | x |   |
|                                                     |    |   |   |
| 1.                                                  | -1 | 1 |   |
| 2.                                                  | 0  | 2 |   |
| 3.                                                  | 1  | 3 |   |
| 4.                                                  | 2  | 4 |   |
| 5.                                                  | 3  | 5 |   |
|                                                     |    |   |   |
| 6.                                                  | 2  | 4 |   |
| 7.                                                  | 3  | 5 |   |
| 8.                                                  | 3  | 5 |   |

The new observations are added to the end of the dataset. expand informed us that it created 3 observations. The first 3 observations were not replicated because n was less than or equal to 1. n is 2 in the fourth observation, so expand created one replication of this observation, bringing the total number of observations of this type to 2. expand created two replications of observation 5 because n is 3.

Because there were 5 observations in the original dataset and because expand adds new observations onto the end of the dataset, we could now undo the expansion by typing drop in 6/1.

## References

Cox, N. J. 2013. Stata tip 114: Expand paired dates to pairs of dates. Stata Journal 13: 217-219.

---. 2014. Stata tip 119: Expanding datasets for graphical ends. Stata Journal 14: 230-235.

Huber, C. 2014. How to simulate multilevel/longitudinal data. *The Stata Blog: Not Elsewhere Classified*. http://blog.stata.com/2014/07/18/how-to-simulate-multilevellongitudinal-data/.

### Also see

- [D] contract Make dataset of frequencies and percentages
- [D] **expandel** Duplicate clustered observations
- [D] fillin Rectangularize dataset

Stata, Stata Press, and Mata are registered trademarks of StataCorp LLC. Stata and Stata Press are registered trademarks with the World Intellectual Property Organization of the United Nations. StataNow and NetCourseNow are trademarks of StataCorp LLC. Other brand and product names are registered trademarks or trademarks of their respective companies. Copyright © 1985–2023 StataCorp LLC, College Station, TX, USA. All rights reserved.

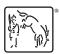

For suggested citations, see the FAQ on citing Stata documentation.